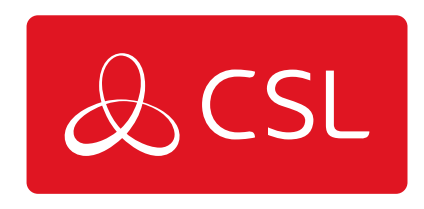

## SATELLITE QUICK GUIDE

## STEP 1. DOWNLOAD THE APP

CONNECTED . SECURE . LIVE

## **Satellite Quick Guide**

## Step 1. Download the App

Download and install the Starlink app on your phone. The Starlink app is available on both Android and iOS devices. The app is a critical part of the initial setup. You'll also use the app to configure various settings and troubleshoot any issues after you get your Starlink up and running. Search for Starlink in your app store.

App logo

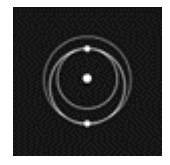

Android App: <https://play.google.com/store/apps/details?id=com.starlink.mobile>

iPhone (iOS) App <https://apps.apple.com/us/app/starlink/id1537177988>